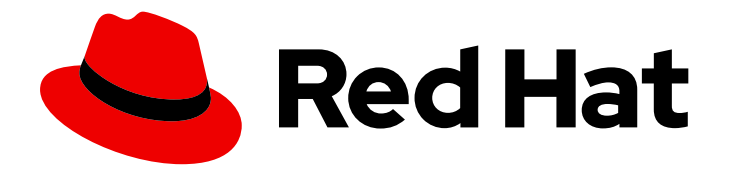

# OpenShift Online 3

# イメージの作成

OpenShift Online イメージ作成ガイド

Last Updated: 2020-09-10

OpenShift Online イメージ作成ガイド

# 法律上の通知

Copyright © 2020 Red Hat, Inc.

The text of and illustrations in this document are licensed by Red Hat under a Creative Commons Attribution–Share Alike 3.0 Unported license ("CC-BY-SA"). An explanation of CC-BY-SA is available at

http://creativecommons.org/licenses/by-sa/3.0/

. In accordance with CC-BY-SA, if you distribute this document or an adaptation of it, you must provide the URL for the original version.

Red Hat, as the licensor of this document, waives the right to enforce, and agrees not to assert, Section 4d of CC-BY-SA to the fullest extent permitted by applicable law.

Red Hat, Red Hat Enterprise Linux, the Shadowman logo, the Red Hat logo, JBoss, OpenShift, Fedora, the Infinity logo, and RHCE are trademarks of Red Hat, Inc., registered in the United States and other countries.

Linux ® is the registered trademark of Linus Torvalds in the United States and other countries.

Java ® is a registered trademark of Oracle and/or its affiliates.

XFS ® is a trademark of Silicon Graphics International Corp. or its subsidiaries in the United States and/or other countries.

MySQL<sup>®</sup> is a registered trademark of MySQL AB in the United States, the European Union and other countries.

Node.js ® is an official trademark of Joyent. Red Hat is not formally related to or endorsed by the official Joyent Node.js open source or commercial project.

The OpenStack ® Word Mark and OpenStack logo are either registered trademarks/service marks or trademarks/service marks of the OpenStack Foundation, in the United States and other countries and are used with the OpenStack Foundation's permission. We are not affiliated with, endorsed or sponsored by the OpenStack Foundation, or the OpenStack community.

All other trademarks are the property of their respective owners.

# 概要

以下のトピックでは、OpenShift Online で使用可能な Docker イメージの作成およびテストにおけ るベストプラクティスを説明しています。

# 目次

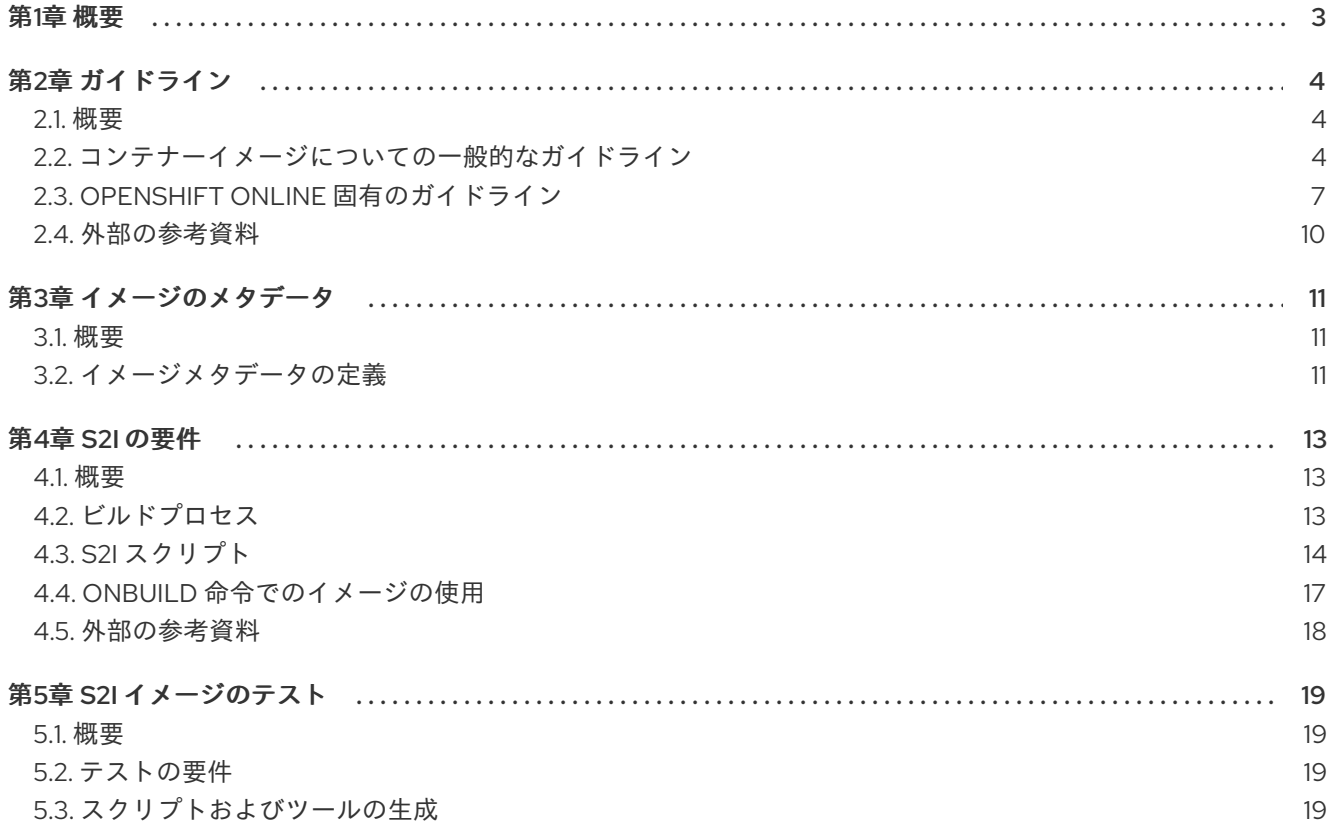

# 第1章 概要

<span id="page-6-0"></span>本書では、OpenShift Online で使用可能なコンテナーイメージの作成およびテストに関するベストプラ クティスを説明します。

# 第2章 ガイドライン

## <span id="page-7-1"></span><span id="page-7-0"></span>2.1. 概要

OpenShift Online で実行するコンテナーイメージを作成する場合には、イメージの作成者は、イメージ の使いやすさの点で数多くのベストプラクティスを考慮する必要があります。イメージは変更不可で、 そのままの状態で使用されることが意図されているため、以下のガイドラインは、イメージを使用しや すく、OpenShift Online で簡単に使用できるようにするのに役立ちます。

### <span id="page-7-2"></span>2.2. コンテナーイメージについての一般的なガイドライン

以下のガイドラインは、イメージが OpenShift Online で使用されるかどうかにかかわらず、コンテ ナーイメージの作成時に一般的に適用されます。

イメージの再利用

可能な場合は、**FROM** ステートメントを使用し、適切なアップストリームイメージをベースとしてイ メージを設定することを推奨します。これにより、依存関係を直接更新する必要なく、イメージが更新 時にアップストリームイメージからセキュリティー修正を簡単に取得できるようになります。

さらに、**FROM** 命令 (例: **rhel:rhel7**) のタグを使用して、お使いのイメージがどのバージョンのイメー ジをベースとしているかを明確にします。アップストリームイメージの **latest** バージョンを使用すると 互換性に影響のある変更が組み込まれる可能性があるため、**latest** 以外のタグを使用することができま す。

タグ内の互換性の維持

独自のイメージにタグを付ける場合には、タグ内で後方互換性が維持されるようにすることを推奨しま す。たとえば、foo という名前のイメージがあり、現時点でバージョン 1.0 が含まれている場合には、 タグに foo:v1 を指定します。イメージの更新時には、元のイメージとの互換性がある限り、新しいイ メージに foo:v1 のタグを付けることができ、このタグのダウンストリームのコンシューマーは、互換性 に関する影響を被ることなく更新を取得できるようになります。

互換性のない更新を後にリリースした場合には、foo:v2 などの新しいタグに切り替える必要がありま す。これにより、ダウンストリームのコンシューマーはいつでも新しいバージョンに移行できますが、 意図せずにこの互換性のない新規イメージによる影響を受けることはありません。foo:latest を使用す るダウンストリームコンシューマーには、互換性のない変更が導入されるリスクがあります。

複数プロセスの回避

データベースや SSHD など複数のサービスを1つのコンテナー内で起動しないようにしてください。コ ンテナーは軽量で、複数のプロセスをオーケストレーションするために簡単にリンクできるので、複数 プロセスの実行は不要です。OpenShift Online では、関連のあるイメージを 1 つの Pod にグループ化し て、簡単に共存させ、共同管理することができます。

この共存により、コンテナーがネットワークの namespace とストレージを通信用に共有できるように なります。また、イメージの更新頻度が低く、個別に更新されるので、更新による中断の可能性が低く なります。シグナル処理のフローは、生成されたプロセスへのルーティングシグナルを管理する必要が ないため、単一プロセスの場合により明確になります。

ラッパースクリプトでの **exec** の使用

詳細は、Project Atomic [ドキュメントの](http://www.projectatomic.io/docs/docker-image-author-guidance)「Always **exec** in Wrapper Scripts」セクションを参照してくだ さい。

また、コンテナー内で実行すると、プロセスは PID 1 として実行される点に留意してください。つま り、主なプロセスが中断された場合には、コンテナー全体が停止され、PID 1 プロセスから起動した子 プロセスが終了します。

その他の影響については、Docker and the PID 1 zombie reaping [problem](http://blog.phusion.nl/2015/01/20/docker-and-the-pid-1-zombie-reaping-problem/) のブログ記事を参照してくだ さい。また、PID 1 および init システムの詳細については、[Demystifying](https://felipec.wordpress.com/2013/11/04/init/) the init system (PID 1) のブロ グ記事も参照してください。

一時ファイルの消去

ビルドプロセスで作成される一時ファイルはすべて削除する必要があります。これには、**ADD** コマン ドで追加したファイルも含まれます。たとえば、**yum install** の操作を実行してから、**yum clean** コマ ンドを実行することを強く推奨します。

**yum** キャッシュがイメージレイヤーに残らないように、以下のように **RUN** ステートメントを作成しま す。

RUN yum -y install mypackage && yum -y install myotherpackage && yum clean all -y

以下のように記述した場合には注意してください。

RUN yum -y install mypackage RUN yum -y install myotherpackage && yum clean all -y

上記のように記述すると、最初の **yum** 呼び出しにより、対象のレイヤーに追加のファイルが残 り、**yum clean** 操作を後に実行してもこれらのファイルは削除できません。これらの追加ファイルは最 終イメージでは確認できませんが、下位レイヤーには存在します。

現在の Docker ビルドプロセスでは、前のレイヤーで何かが削除された場合でも、後のレイヤーでコマ ンドを実行してイメージが使用する容量を縮小できません。ただし、これについては今後変更される可 能性はあります。後のレイヤーでファイルが表示されていなくても **rm** コマンドを実行したとしても、 ダウンロードするイメージの全体のサイズを縮小することになりません。そのため、**yum clean** の場合 のように、可能な場合は後にレイヤーに書き込まれないように、ファイルの作成に使用したのと同じコ マンドでファイルを削除することが最も適切と言えます。

また、単一の **RUN** ステートメントで複数のコマンドを実行すると、イメージのレイヤー数が減り、ダ ウンロードと実行時間が短縮されます。

#### 適切な順序での命令の指定

Docker は Dockerfile を読み取り、トップダウンで命令を実行します。命令が正常に実行されると、同 じイメージが次回ビルドされるときや、別のイメージがビルドされる時に再利用することができるレイ ヤーが作成されます。Dockerfile の上部にほとんど変更されない命令を配置することは非常に重要で す。こうすることで、上位レイヤーで加えられた変更によってキャッシュが無効にならないので、同じ イメージの次回のビルドをすばやく実行できます。

たとえば、反復するファイルをインストールするための **ADD** コマンドと、パッケージを **yum install** する **RUN** コマンドが含まれる Dockerfile で作業を行う場合には、**ADD** コマンドを最後に配置するこ とが最善の方法です。

FROM foo RUN yum -y install mypackage && yum clean all -y ADD myfile /test/myfile

これにより、myfile を編集して、 **docker build** を返すたびに、システムは **yum** コマンドのキャッシュ されたレイヤーを再利用し、**ADD** 操作に対してのみ新規レイヤーを生成します。

以下のように Dockerfile を記述した場合:

FROM foo ADD myfile /test/myfile RUN yum -y install mypackage && yum clean all -y

次に、myfile を変更して、**docker build** を再実行するたびに、**ADD** 操作は **RUN** 階層キャッシュを無 効にするので、**yum** 操作も再実行する必要があります。

重要なポートへのマーキング

詳細は、『**Project Atomic** ドキュメント』の「Always [EXPOSE](http://www.projectatomic.io/docs/docker-image-author-guidance) Important Ports」のセクションを参照 してください。

環境変数の設定

**ENV** 命令で環境変数を設定することが適切です。一例として、プロジェクトのバージョンを設定する ことなどが挙げられます。これにより、Dockerfile を確認せずにバージョンを簡単に見つけ出すことが できます。別の例としては、**JAVA\_HOME** など、別のプロセスで使用可能なシステムでパスを公開す る場合などです。

#### デフォルトパスワードの回避

デフォルトのパスワードは設定しないことが最善の策です。イメージを拡張して、デフォルトのパス ワードを削除または変更するのを忘れることが多くあります。これは、実稼働環境で使用するユーザー に誰でも知っているパスワードが割り当てられると、セキュリティーの問題に発展する可能性がありま [す。パスワードは、環境変数を使用して設定できるようにする必要があります。詳細は、設定での環境](#page-11-0) 変数の使用についてのトピックを参照してください。

デフォルトのパスワードを設定することにした場合には、コンテナーの起動時に適切な警告メッセージ が表示されるようにしてください。メッセージはデフォルトパスワードの値をユーザーに通知し、環境 変数の設定など、パスワードの変更方法を説明するものである必要があります。

#### SSHD の回避

イメージでの SSHD の実行を回避するようにしてください。ローカルホストで実行中のコンテナーにア クセスするには、**docker exec** コマンドを使用できます。または、**oc [exec](https://access.redhat.com/documentation/en-us/openshift_online/3/html-single/developer_guide/#dev-guide-executing-remote-commands)** コマンドまたは **oc [rsh](https://access.redhat.com/documentation/en-us/openshift_online/3/html-single/developer_guide/#dev-guide-ssh-environment)** コ マンドを使用して OpenShift Online クラスターで実行されているコンテナーにアクセスできます。イ メージを使用して SSHD をインストール、実行すると、攻撃の経路が増え、セキュリティー修正が必要 になります。

永続データ向けのボリュームの使用

イメージは、永続データ用に Docker [ボリューム](https://docs.docker.com/reference/builder/#volume) を使用する必要があります。こうすることで、 OpenShift Online により、コンテナーを実行するノードにネットワークストレージがマウントされ、コ ンテナーが新しいノードに移動した場合に、ストレージはそのノードに再度割り当てられます。永続ス トレージのすべての要件に対応するようにボリュームを使用することで、コンテナーが再起動された り、移動されたりしても、コンテンツは保存されます。イメージがコンテナー内の任意の場所にデータ を書き込む場合には、コンテンツは保存されない可能性があります。

コンテナーが破棄された後も保存する必要のあるデータはすべて、ボリュームに書き込む必要がありま す。Docker 1.5 では、コンテナーに **readonly** フラグが使用され、これにより、コンテナーの一時スト レージにデータが記述されないようにすることができます。イメージをこの機能に基づいて設計する と、この機能を後に利用することがより簡単になります。

さらに、Dockerfile でボリュームを明示的に定義すると、イメージの利用者がイメージの実行時に定義 する必要のあるボリュームがどれかを簡単に理解できるようになります。

OpenShift Online でのボリュームの使用方法についての詳細は、Kubernetes [ドキュメント](https://kubernetes.io/docs/concepts/storage/volumes/)を参照して ください。

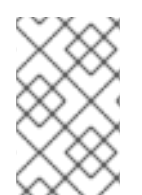

#### 注記

永続ボリュームでも、イメージの各インスタンスには独自のボリュームがあり、ファイ ルシステムはインスタンス間で共有されません。つまり、ボリュームを使用してクラス ターの状態を共有できません。

外部のガイドライン 他のガイドラインについては、以下の資料を参照してください。

- Docker ドキュメント Best practices for writing [Dockerfiles](https://docs.docker.com/articles/dockerfile_best-practices/)
- Project Atomic ドキュメント Guidance for [Container](http://www.projectatomic.io/docs/docker-image-author-guidance/) Image Authors

# <span id="page-10-0"></span>2.3. OPENSHIFT ONLINE 固有のガイドライン

以下は、OpenShift Online で使用するためのコンテナーイメージの作成時に適用されるガイドラインで す。

権限およびボリュームビルド

Docker イメージは、**DOCKERFILE** の **VOLUME** ディレクティブを使用してビルドすることはできませ ん。読み取り/書き込みファイルシステムを使用するイメージは、ローカルストレージの代わりに永続 ボリュームまたは **emptyDir** ボリュームを使用する必要があります。Dockerfile でボリュームを指定す る代わりに、ローカルストレージのディレクトリーを指定し、Pod のデプロイ時に永続ボリュームまた は **emptyDir** ボリュームをそのディレクトリーにマウントします。

Source-To-Image (S2I) 向けのイメージの有効化

開発者が提供した Ruby コードを実行するように設計された Ruby イメージなど、サードパーティー提 [供のアプリケーションコードを実行することが目的のイメージの場合には、イメージを](https://github.com/openshift/source-to-image) Source-to-Image (S2I) ビルドツールと連携できるようにすることができます。S2I は、インプットとして、アプリ ケーションのソースコードを受け入れるイメージを簡単に記述でき、アセンブルされたアプリケーショ ンをアウトプットとして実行する新規イメージを簡単に生成することができるフレームワークです。

たとえば、この Python [イメージは](https://github.com/sclorg/s2i-python-container) S2I スクリプトを定義して、Python アプリケーションのさまざまな バージョンをビルドします。

イメージ用に S2I スクリプトを記述する方法については、「S2I [要件」](#page-18-0)のトピックを参照してくださ い。

任意のユーザー ID のサポート

デフォルトで、OpenShift Online は、任意に割り当てられたユーザー ID を使用してコンテナーを実行 します。こうすることで、コンテナーエンジンの脆弱性が原因でコンテナーから出ていくプロセスに対 して追加のセキュリティーを設定でき、ホストノードでパーミッションのエスカレーションが可能にな ります。

イメージが任意ユーザーとしての実行をサポートできるように、イメージ内のプロセスで記述される可 能性のあるディレクトリーやファイルは、root グループが所有し、このグループに対して読み取り/書 き込みの権限を割り当てる必要があります。実行予定のファイルには、グループの実行権限も必要で す。

以下を Dockerfile に追加すると、root グループのユーザーがビルドされたイメージでアクセスできるよ うに、ディレクトリーおよびファイルのパーミッションが設定されます。

RUN charp -R 0 /some/directory && \ chmod -R g=u /some/directory

コンテナーユーザーは常に root グループのメンバーであるため、コンテナーユーザーはこれらのファ イルに対する読み取り、書き込みが可能です。root グループには、(root ユーザーのように) 特別な パーミッションがないので、この設定ではセキュリティーに関する懸念点はありません。さらに、コン テナーで実行中のプロセスは、特権のあるユーザーとして実行されていないので、特権のあるポート (1024 未満のポート) をリッスンできません。

コンテナーのユーザー ID が動的に生成されるので、/etc/passwd に関連のあるエントリーがありませ ん。これが原因で、ユーザー ID を検索する必要のあるアプリケーションで問題が発生する可能性があ ります。この問題に対応するには、イメージの起動スクリプトの一部として、コンテナーのユーザー ID を指定した passwd のファイルエントリーを動的に作成します。Dockerfile の内容は、以下のようにな ります。

RUN chmod g=u /etc/passwd ENTRYPOINT [ "uid\_entrypoint" ] USER 1001

uid\_entrypoint には、以下を含めてください。

if ! whoami &> /dev/null; then

if [ -w /etc/passwd ]; then

echo "\${USER\_NAME:-default}:x:\$(id -u):0:\${USER\_NAME:-default} user:\${HOME}:/sbin/nologin" >> /etc/passwd

fi fi

最後に、**Dockerfile** の最後の USER 宣言では、ユーザー名ではなく、ユーザー ID (数値) を指定してく ださい。こうすることで、OpenShift Online は、イメージが実行時に使用しようとしている認証を検証 でき、root ユーザーでのイメージの実行を防ぐことができます。特権のあるユーザーがコンテナーを実 行するとリスクが発生するためです。イメージが USER を指定しない場合、親イメージから USER を 継承します。

<span id="page-11-1"></span>イメージ内の通信でのサービスの使用

データの保存や取得のためにデータベースイメージにアクセスする必要のある Web フロントエンドイ メージなど、別のイメージが提供するサービスとイメージが通信する場合には、イメージは OpenShift Online [サービスを](https://access.redhat.com/documentation/en-us/openshift_online/3/html-single/architecture/#services)使用する必要があります。サービスは、コンテナーが停止、開始、または移動しても 変更されない静的アクセスエンドポイントを提供します。さらに、サービスにより、要求が負荷分散さ れます。

共通ライブラリーの提供

サードパーティーが提供するアプリケーションコードの実行を目的とするイメージの場合は、プラット フォーム用として共通に使用されるライブラリーをイメージに含めるようにしてください。とくに、プ ラットフォームで使用する共通のデータベース用のデータベースドライバーを設定してください。たと えば、Java フレームワークイメージを作成する場合に、MySQL や PostgreSQL には JDBC ドライ バーを設定します。このように設定することで、アプリケーションのアセンブリー時に共通の依存関係 をダウンロードする必要がなくなり、アプリケーションイメージのビルドがスピードアップします。ま た、すべての依存関係の要件を満たすためのアプリケーション開発者の作業が簡素化されます。

#### <span id="page-11-0"></span>設定での環境変数の使用

イメージのユーザーは、ダウンストリームイメージをイメージに基づいて作成しなくても、イメージの 設定が行えるようにしてください。つまり、ランタイム設定は環境変数を使用して処理される必要があ ります。単純な設定の場合、実行中のプロセスは環境変数を直接使用できます。より複雑な設定や、こ れをサポートしないランタイムの場合、起動時に処理されるテンプレート設定ファイルを定義してラン タイムを設定します。このプロセス時に、環境変数を使用して渡される値は設定ファイルで置き換える ことも、この値を使用して、設定ファイルに指定するオプションを決定することもできます。

環境変数を使用して、コンテナーに証明書やキーなどのシークレットを渡すこともでき、これは推奨さ れています。環境変数を使用することで、シークレット値がイメージにコミットされたり、Docker レ ジストリーに漏洩されることはありません。

環境変数を指定することで、イメージの利用者は、イメージ上に新しいレイヤーを作成することなく、 データベースの設定、パスワード、パフォーマンスチューニングなどの動作をカスタマイズできます。 Pod の定義時に環境変数の値を定義するだけで、イメージの再ビルドなしに設定を変更できます。

非常に複雑なシナリオの場合、ランタイム時にコンテナーにマウントされるボリュームを使用して設定 を指定することも可能です。ただし、この方法を使用する場合には、必要なボリュームや設定が存在し ない場合に明確なエラーメッセージが起動時に表示されるように、イメージが設定されている必要があ ります。

このトピックは、サービスエンドポイントの情報を渡す環境変数としてデータソースなどの設定におい て、 [イメージ間の通信でのサービスの使用に](#page-11-1)ついてのトピックと関連しています。これにより、アプリ ケーションは、アプリケーションイメージを変更せずに、OpenShift Online 環境に定義されているデー タソースサービスを動的に使用できます。

さらに、コンテナーの cgroups 設定を確認して、調整を行う必要があります。これにより、イメージ は利用可能なメモリー、CPU、他のリソースに合わせてチューニングが可能になります。たとえば、 Java ベースのイメージは、制限を超えず、メモリー不足のエラーが表示されないように、cgroup の最 大メモリーパラメーターを基にヒープをチューニングする必要があります。

Docker コンテナーの cgroup クォータを管理する方法については、以下の資料を参照してください。

- ブログ記事 Resource [management](https://goldmann.pl/blog/2014/09/11/resource-management-in-docker) in Docker
- Docker ドキュメント [Runtime](https://docs.docker.com/engine/admin/runmetrics/) metrics
- ブログ記事 Memory inside Linux [containers](http://fabiokung.com/2014/03/13/memory-inside-linux-containers)

#### イメージメタデータの設定

イメージのメタデータを定義することで、OpenShift Online によるコンテナーイメージの使用が改善さ れ、開発者が OpenShift Online でイメージを使用しやすくなります。たとえば、メタデータを追加し て、イメージに関する役立つ情報を提供したり、必要とされる可能性のある他のイメージを提案したり できます。

サポートされるメタデータや、定義の方法に関する詳細は、「[イメージのメタデータ](#page-14-3)」のトピックを参 照してください。

クラスタリング

イメージの複数のインスタンスを実行するとはどういうことかを十分に理解しておく必要があります。 最も単純な例では、サービスの負荷分散機能は、イメージのすべてのインスタンスにトラフィックを ルーティングします。ただし、セッションの複製などで、リーダーの選択やフェイルオーバーの状態を 実行するには、多くのフレームワークが情報を共有する必要があります。

OpenShift Online での実行時に、インスタンスでこのような通信を実現する方法を検討します。Pod 同 士は直接通信できますが、Pod が起動、停止、移動するたびに IP アドレスが変更されます。そのた め、クラスタリングスキームを動的にしておくことが重要です。

ロギング

すべてのロギングを標準出力に送信することが推奨されます。OpenShift Online はコンテナーから標準 出力を収集し、表示が可能な中央ロギングサービスに送信します。ログコンテンツを分離する必要があ る場合には、出力のプレフィックスに適切なキーワードを指定して、メッセージをフィルタリングでき るようにしてください。

お使いのイメージがファイルにロギングをする場合には、手動で実行中のコンテナーに入り、ログファ

お使いのイメージがファイルにロギングをする場合には、手動で実行中のコンテナーに入り、ログファ イルを取得または表示する必要があります。

#### Liveness および Readiness プローブ

イメージで使用可能な liveness および [readiness](https://access.redhat.com/documentation/en-us/openshift_online/3/html-single/developer_guide/#container-health-checks-using-probes) プローブ の例をまとめます。これらのプローブによ り、処理の準備ができるまでトラフィックがコンテナーにルーティングされず、プロセスが正常でない 状態になる場合にコンテナーが再起動されるので、ユーザーはイメージを安全にデプロイできます。

テンプレート

イメージと共に[テンプレート](https://access.redhat.com/documentation/en-us/openshift_online/3/html-single/developer_guide/#dev-guide-templates)サンプルを提供することを検討してください。テンプレートがあると、 ユーザーは、正しく機能する設定を指定してイメージをすばやく簡単にデプロイ できるようになりま [す。完全を期すため、テンプレートには、イメージに関連して記述した](https://access.redhat.com/documentation/en-us/openshift_online/3/html-single/developer_guide/#container-health-checks-using-probes) liveness および readiness プ ローブを含めるようにしてください。

# <span id="page-13-0"></span>2.4. 外部の参考資料

- [Docker](https://docs.docker.com/engine/docker-overview/) basics
- [Dockerfile](https://docs.docker.com/engine/reference/builder/) reference
- **•** Project Atomic Guidance for [Container](http://www.projectatomic.io/docs/docker-image-author-guidance) Image Authors

# 第3章 イメージのメタデータ

#### <span id="page-14-3"></span><span id="page-14-1"></span><span id="page-14-0"></span>3.1. 概要

イメージのメタデータを定義することで、OpenShift Online によるコンテナーイメージの使用が改善さ れ、開発者が OpenShift Online でイメージを使用しやすくなります。たとえば、メタデータを追加し て、イメージに関する役立つ情報を提供したり、必要とされる可能性のある他のイメージを提案したり できます。

このトピックでは、現在の一連のユースケースに必要なメタデータのみを定義します。他のメタデータ またはユースケースは、今後追加される可能性があります。

### <span id="page-14-2"></span>3.2. イメージメタデータの定義

Dockerfile で **LABEL** 命令を使用して、イメージのメタデータを定義することができます。ラベルは、 イメージやコンテナーに割り当てるキーと値のペアである点が環境変数に似ています。ただし、ラベル は、実行中のアプリケーションに表示されず、イメージやコンテナーをすばやく検索する場合にも使用 できる点で、環境変数とは異なります。

**LABEL** 命令に関する詳細は、Docker [ドキュメントを](https://docs.docker.com/engine/reference/builder/#label)参照してください。

ラベル名には、通常 namespace を指定する必要があります。namespace は、対象のラベルを選択して 使用するプロジェクトを反映するように設定してください。OpenShift Online の場合は、namespace は io.openshift に、Kubernetes の場合は、namespace は io.k8s に設定してください。

形式に関する詳細は、Docker [のカスタムメタデータに](https://docs.docker.com/engine/userguide/labels-custom-metadata)関するドキュメントを参照してください。

#### 表3.1 サポートされるメタデータ

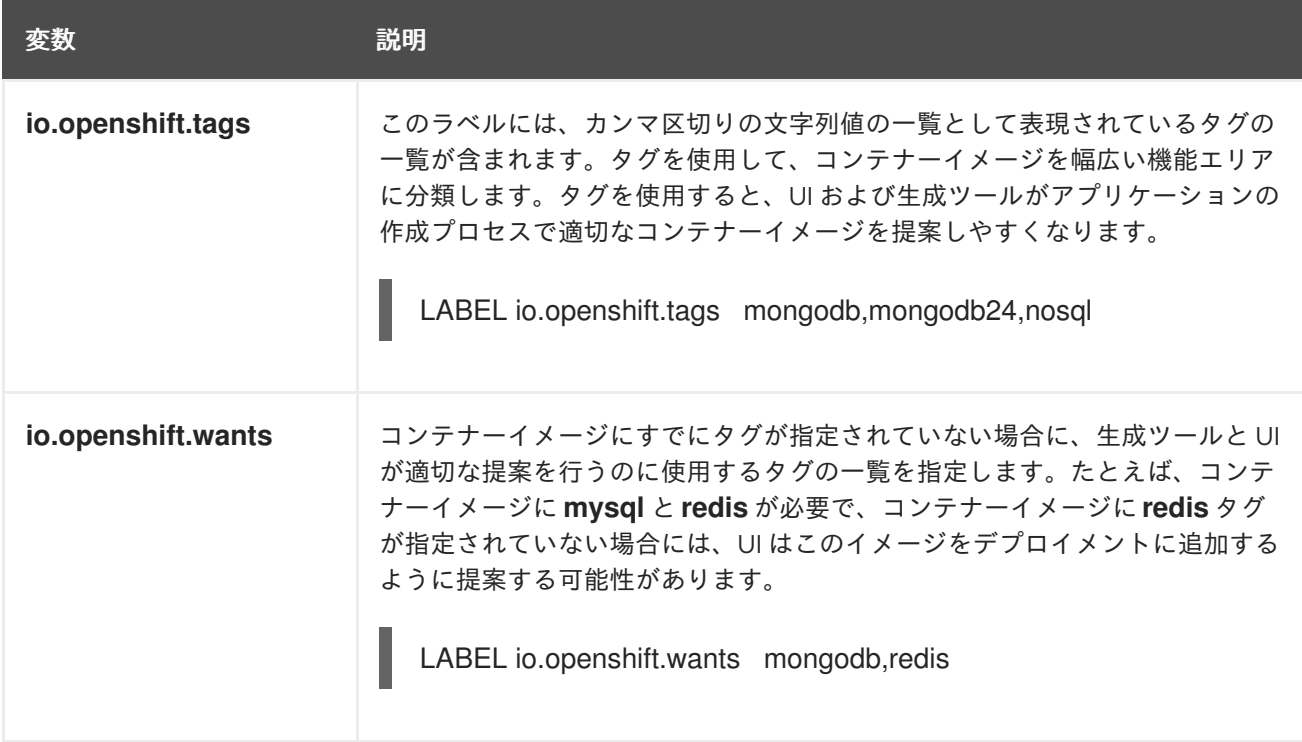

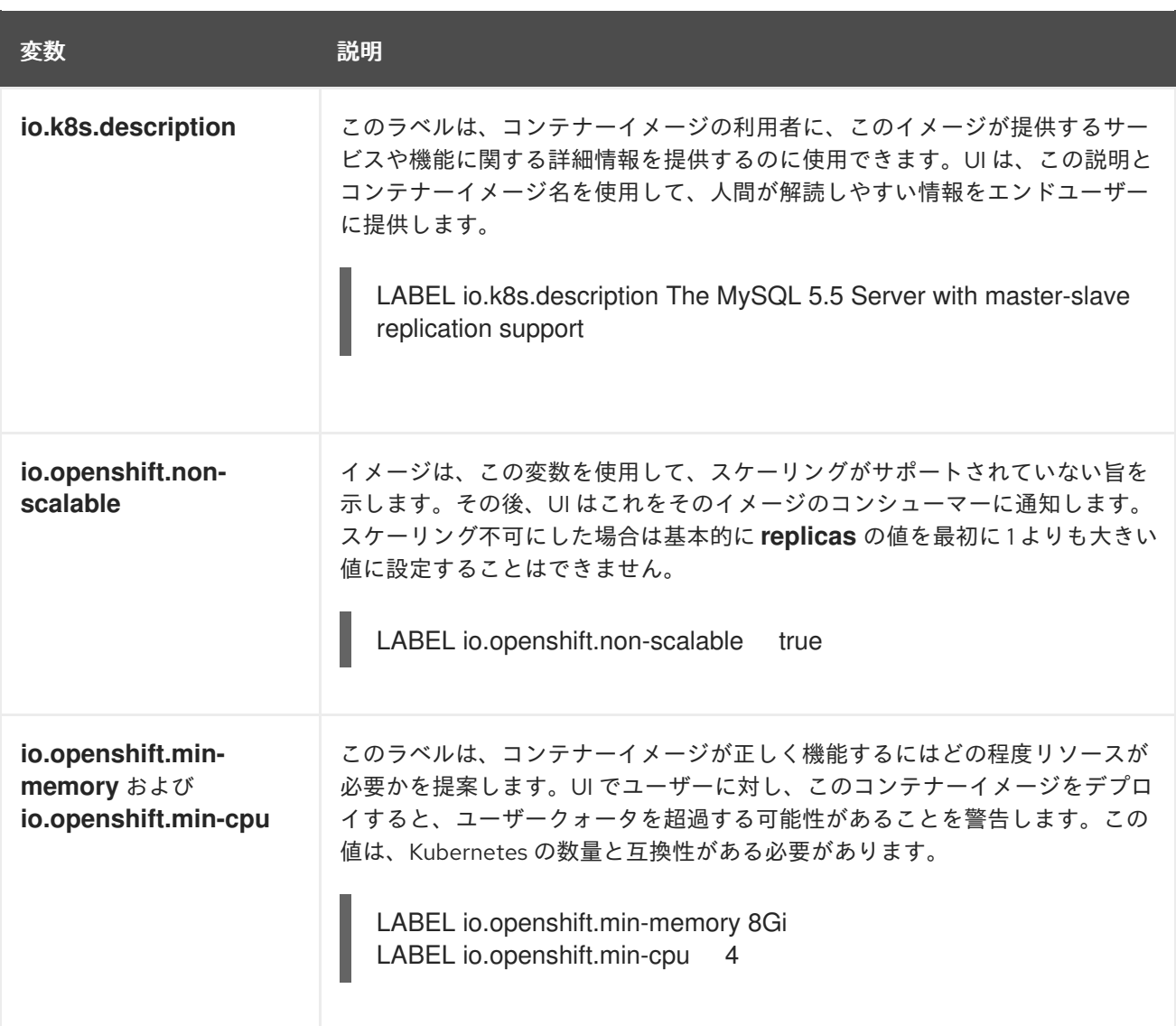

# 第4章 S2I の要件

#### <span id="page-16-1"></span><span id="page-16-0"></span>4.1. 概要

[Source-to-Image](https://access.redhat.com/documentation/en-us/openshift_online/3/html-single/architecture/#source-build) (S2I) は、アプリケーションのソースコードを入力として取り、アセンブルされたア プリケーションを出力として実行する新規イメージを生成するイメージを簡単に作成できるようにする フレームワークです。

再生成可能なコンテナーイメージのビルドに S2I を使用する主な利点として、開発者の使い勝手の良さ が挙げられます。ビルダーイメージの作成者は、イメージが最適な S2I パフォーマンスを実現できるよ うに、ビルドプロセスと S2I スクリプトの基本的なコンセプト 2 点を理解する必要があります。1 つ は[、ビルドプロセス](#page-17-1)で、もう 1つは S2I [スクリプト](#page-19-0)です。

## <span id="page-16-2"></span>4.2. ビルドプロセス

ビルドプロセスは、以下の 3 つの要素で構成されており、これら 3 つを組み合わせて最終的なコンテ ナーイメージが作成されます。

- ソース
- $\bullet$  S2I スクリプト
- ビルダーイメージ

ビルドプロセス中に、S2I はソースとスクリプトをビルダーイメージ内に配置する必要があります。ビ ルダーイメージ内にソースとスクリプトを配置するために、S2I はソースとスクリプトを含む tar ファ イルを作成してから、このファイルをビルダーイメージにストリーミングします。assemble スクリプ トを実行する前に、S2I はファイルを展開して、ビルドイメージからコンテンツを **io.openshift.s2i.destination** ラベルで指定される場所に配置します。デフォルトの場所は /tmp ディレ クトリーです。

このプロセスを行うには、イメージに tar アーカイブユーティリティー (**tar** コマンドは **\$PATH** にあり ます) とコマンドラインインタープリター (**/bin/sh** コマンド) が必要です。これにより、イメージが最 速のビルドパスを使用できるようになります。 **tar** または **/bin/sh** コマンドが利用できない場合には **s2i** ビルド プロセスにより、イメージ内にソースとスクリプトが配置されるように、追加のコンテナーが自 動で強制実行されて初めて、通常のビルドが実行されます。

基本的な S2I ビルドワークフローについては、以下の図を参照してください。

図4.1 ビルドのワークフロー

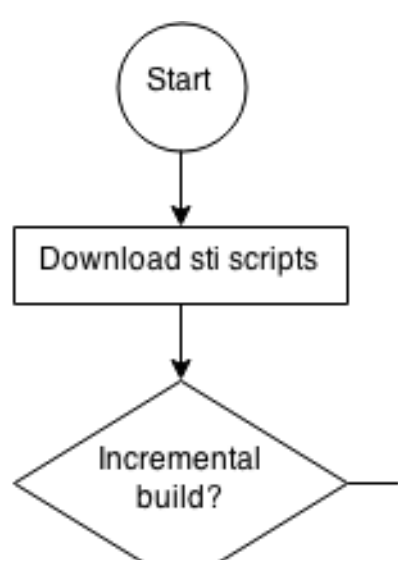

<span id="page-17-1"></span>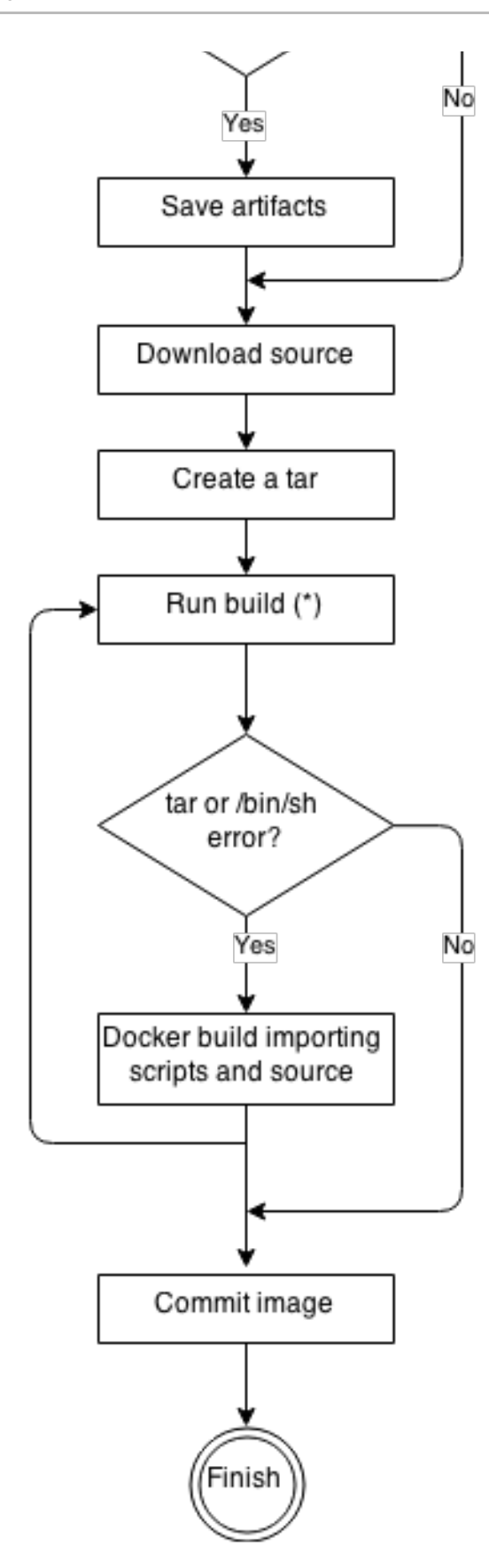

● ビルドの実行では、ソース、スクリプト、アーティファクト (ある場合) を展開し て、**assemble** スクリプトを実行します。2 回目の実行の場合には (**tar** または **/bin/sh** を検出で きないエラーが発生した後など)、スクリプトとソースの両方があるので、**assemble** スクリプ トの呼び出しのみを行います。

<span id="page-17-0"></span>4.3. S2I スクリプト

<span id="page-18-0"></span>S2I スクリプトは、ビルダーイメージ内でスクリプトを実行できる限り、どのプログラム言語でも記述 できます。S2I は **assemble**/**run**/**save-artifacts** スクリプトを提供する複数のオプションをサポートし ます。ビルドごとに、これらの場所はすべて、以下の順番にチェックされます。

- 1. BuildConfig [に指定される](https://access.redhat.com/documentation/en-us/openshift_online/3/html-single/developer_guide/#override-builder-image-scripts)スクリプト
- 2. アプリケーションソースの **.s2i/bin** ディレクトリーにあるスクリプト
- 3. デフォルトの URL (**io.openshift.s2i.scripts-url** ラベル) にあるスクリプト

イメージで指定した **io.openshift.s2i.scripts-url** ラベルも、BuildConfig で指定したスクリプトも、以 下の形式のいずれかを使用します。

- **image:///path\_to\_scripts\_dir**: S2I スクリプトが配置されているディレクトリーへのイメージ内 の絶対パス
- **file:///path\_to\_scripts\_dir**: S2I スクリプトが配置されているディレクトリーへのホスト上の相 対パスまたは絶対パス
- **http(s)://path\_to\_scripts\_dir**: S2I スクリプトが配置されているディレクトリーの URL

表4.1 S2I スクリプト

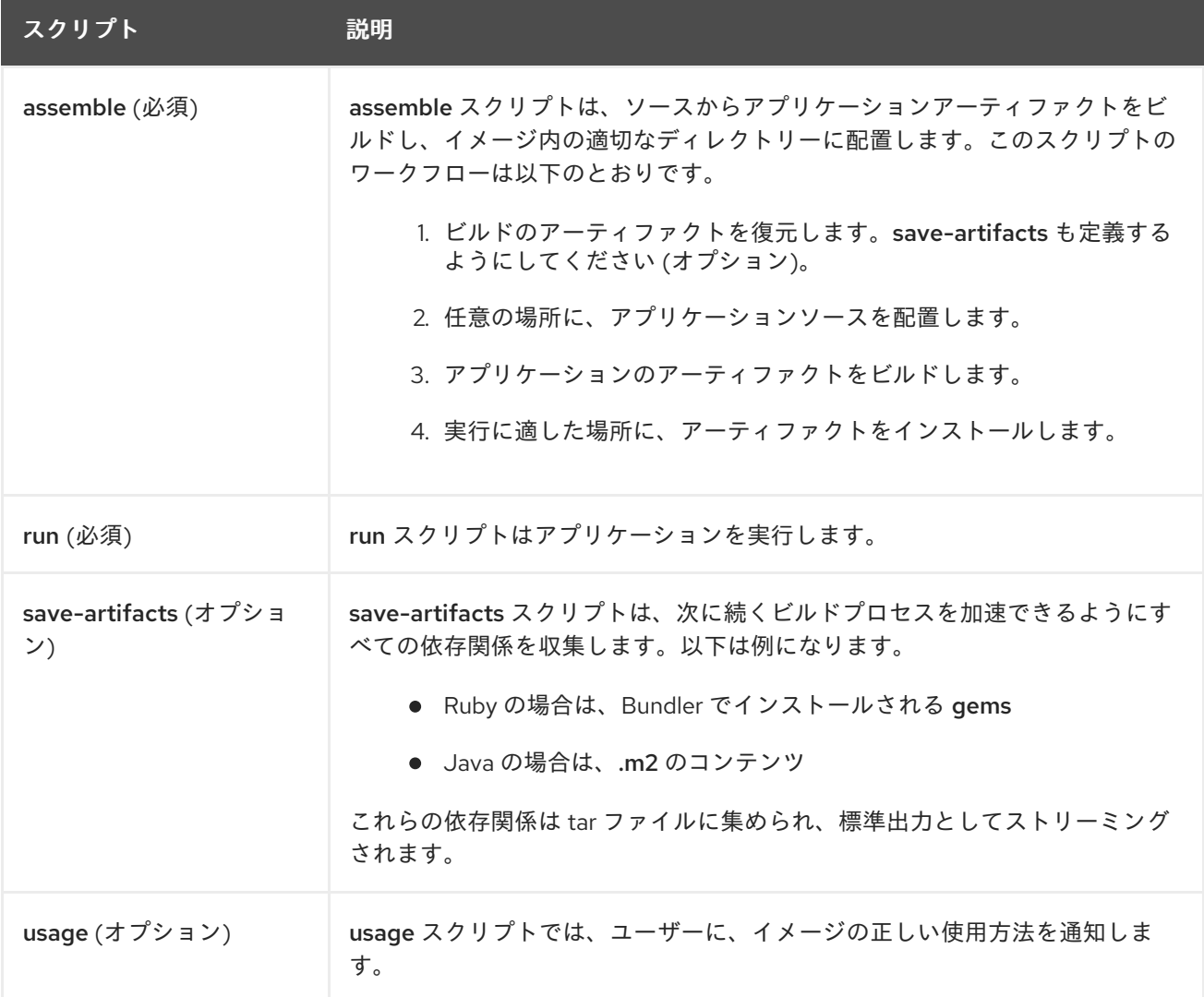

<span id="page-19-0"></span>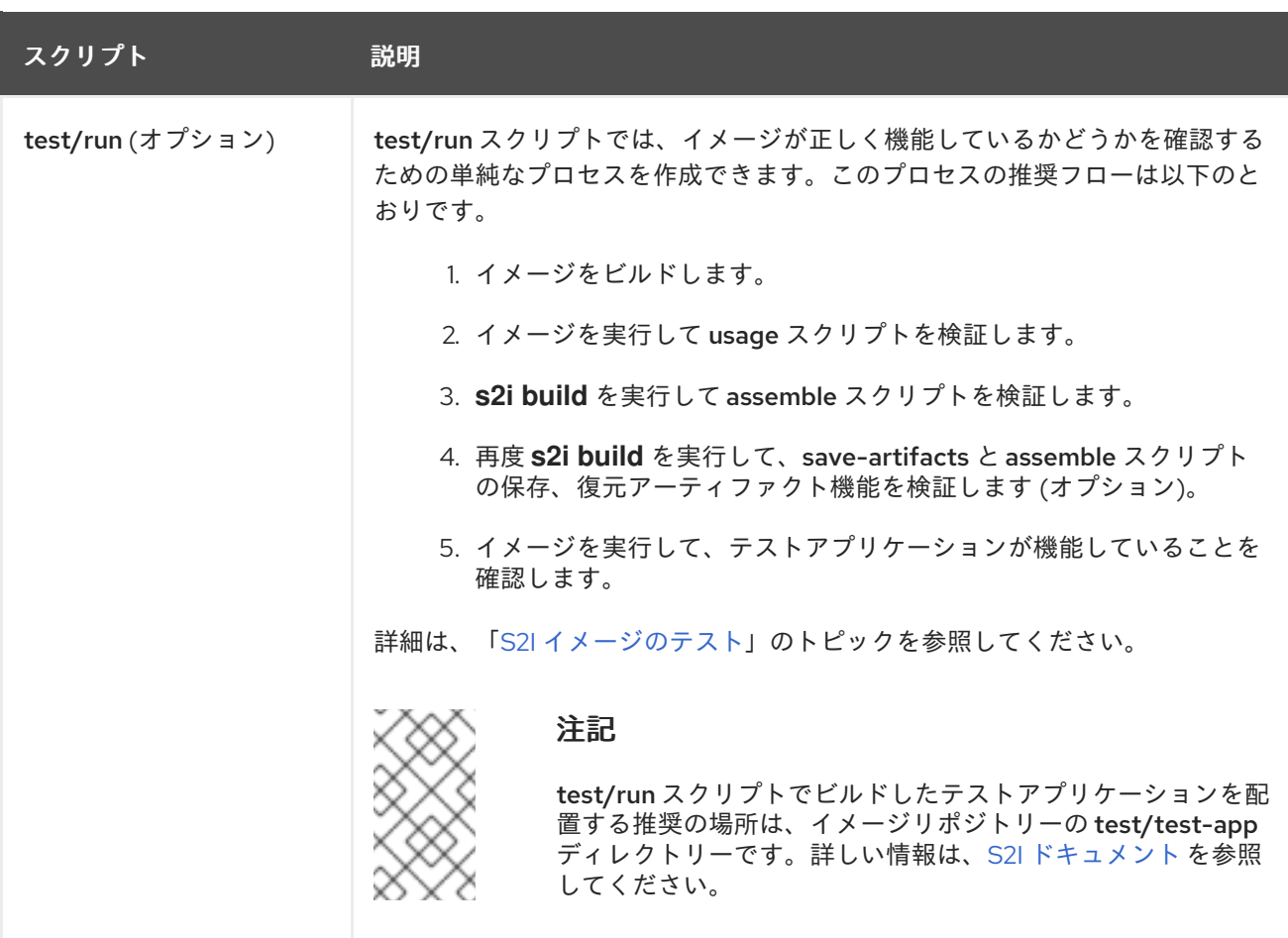

S2I スクリプトの例

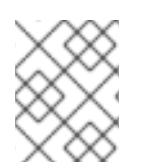

## 注記

以下の例は Bash で記述されており、tar の内容はすべて /tmp/s2i ディレクトリーに展 開されることが前提です。

例4.1 assemble スクリプト:

#!/bin/bash

# restore build artifacts if [ "\$(ls /tmp/s2i/artifacts/ 2>/dev/null)" ]; then mv /tmp/s2i/artifacts/\* \$HOME/.

fi

# move the application source mv /tmp/s2i/src \$HOME/src

# build application artifacts pushd \${HOME} make all

# install the artifacts make install popd

#### 例4.2 run スクリプト:

#!/bin/bash

# run the application /opt/application/run.sh

```
例4.3 save-artifacts スクリプト:
```
#!/bin/bash

```
pushd ${HOME}
if [ -d deps ]; then
  # all deps contents to tar stream
  tar cf - deps
fi
popd
```

```
例4.4 usage スクリプト:
```
#!/bin/bash

```
# inform the user how to use the image
cat <<EOF
This is a S2I sample builder image, to use it, install
https://github.com/openshift/source-to-image
EOF
```
# <span id="page-20-0"></span>4.4. ONBUILD 命令でのイメージの使用

**ONBUILD** 命令は、正式な Docker イメージの多くに含まれています。以下は例になります。

- Ruby
- Node.js
- Python

**ONBUILD** に関する詳細は、Docker [ドキュメント](https://docs.docker.com/engine/reference/builder/#onbuild)を参照してください。

S2I は、開始されると、S2I プロセスでビルドインプットの注入に必要とされる **sh** と **tar** バイナリー が、ビルダーイメージに含まれているかどうかを検出します。ビルダーイメージでこれらの要件が満た されていない場合には、代わりにインプットを階層化するコンテナービルドの実行を試みます。ビル ダーイメージに **ONBUILD** 命令が含まれる場合には、**ONBUILD** 命令が階層化プロセス中に実行され、 S2I ビルドよりセキュリティーが低い一般的なコンテナーが実行されるのと同等で、明示的なパーミッ ションが必要となるので、S2I ではビルドが失敗します。

このように、S2I ビルダーイメージに **ONBUILD** 命令が含まれていないことを確認するか、**sh** と **tar** バ イナリーの要件が満たされていることを確認してください。

# <span id="page-21-0"></span>4.5. 外部の参考資料

- S2I [イメージ作成のチュートリアル](https://blog.openshift.com/create-s2i-builder-image/)
- S2I [プロジェクトのリポジトリー](https://github.com/openshift/source-to-image)

第5章 S2I イメージのテスト

# <span id="page-22-4"></span><span id="page-22-1"></span><span id="page-22-0"></span>5.1. 概要

Source-to-Image (S2I) ビルダーイメージの作成者は、S2I イメージをローカルでテストして、自動テス トや継続的な統合に OpenShift Online ビルドシステムを使用できます。

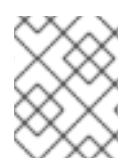

#### 注記

続行する前に、S2I アーキテクチャーの詳細について、「S2I [要件](#page-18-0)」のトピックを参照し てください。

「S2I [要件](#page-18-0)」のトピックに説明されているように、S2I ビルドを正常に実行するには、S2I に assemble と run スクリプトが必要です。S2I 外のコンテナーイメージを実行した場合に、save-artifacts スクリ プトがあると、ビルドのアーティファクトが再利用され、usage スクリプトがあると、使用についての 情報がコンソールに出力されるようになります。

S2I イメージのテストは、ベースのコンテナーイメージを変更したり、コマンドが使用するツールが更 新されたりした場合でも、上記のコマンドが正しく機能することを確認するのが目的です。

## <span id="page-22-2"></span>5.2. テストの要件

test スクリプトは、基本的に test/run に配置されます。このスクリプトは、OpenShift Online S2I イ メージビルダーが呼び出し、単純な Bash スクリプトか静的な Go バイナリーのいずれかの形式を取る ことができます。

test/run スクリプトは S2I ビルドを実行するので、S2I バイナリーを **\$PATH** で利用可能にしておく必 要があります。必要に応じて、S2I [README](https://github.com/openshift/source-to-image/blob/master/README.md#installation) のインストール手順に従います。

S2I は、アプリケーションのソースコードおよびビルダーイメージを統合します。これをテストするに は、ソースが実行可能なコンテナーイメージに変換されることを検証するためのサンプルアプリケー ションのソースが必要です。サンプルアプリケーションは単純なものである必要があります が、**assemble** および **run** スクリプトの重要な手順を実行できる必要があります。

# <span id="page-22-3"></span>5.3. スクリプトおよびツールの生成

S2I ツールは、新しい S2I イメージの作成プロセスを加速化する強力な生成ツールと共に提供されま す。**s2i create** コマンドでは、Makefile 以外に、必要とされる S2I スクリプトとテストツールすべてが 生成されます。

#### **\$ s2i create <image name> <destination directory>**

生成された test/run スクリプトは、より使いやすくするために調整する必要がありますが、このスク リプトを開発の開始段階で使用することが推奨されます。

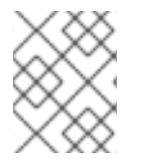

#### 注記

**s2i create** コマンドで生成した test/run スクリプトでは、サンプルアプリケーションの ソースを test/test-app ディレクトリーに配置しておく必要があります。